#### **Rozvojové projekty v regionálnom školstve pre rok 2015**

Projekt grafických systémov v odbornom vzdelávaní a príprave pre rok 2015

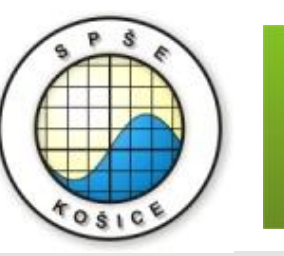

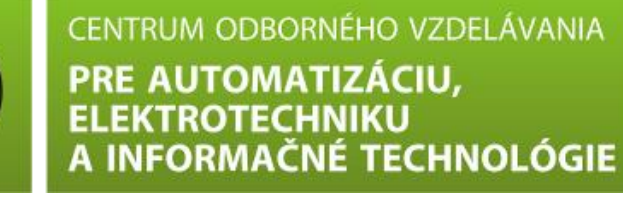

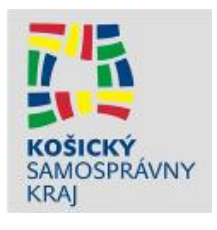

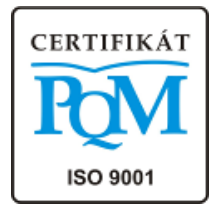

# **Program na simuláciu elektronických obvodov MULTISIM**

Ing. Milan Schvarzbacher

#### **MULTISIM – odkiaľ?**

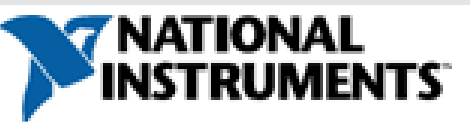

# **<http://czech.ni.com/>**

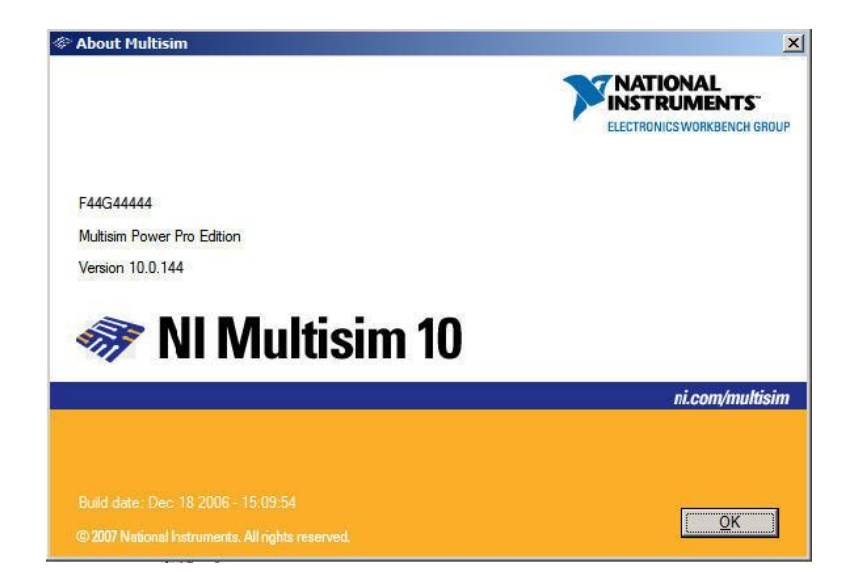

**• kreslenie elektronických zapojení (schémy** zapojenia) – podobné ako v programoch OrCAD, Eagle a iné CAD programy

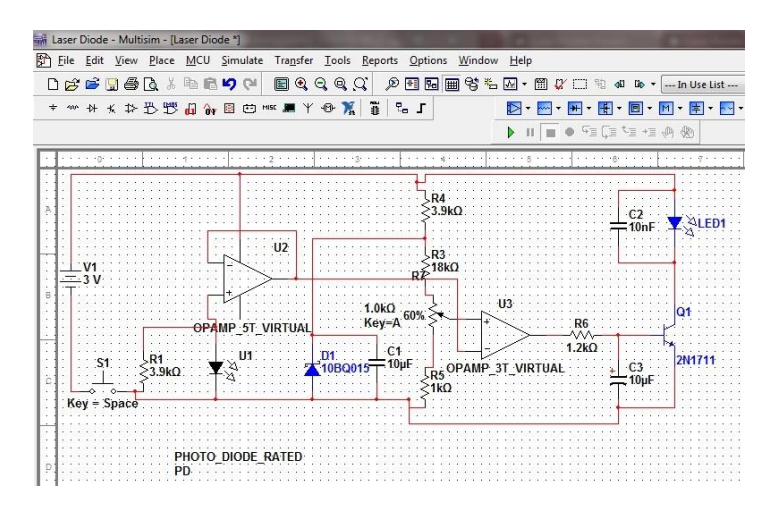

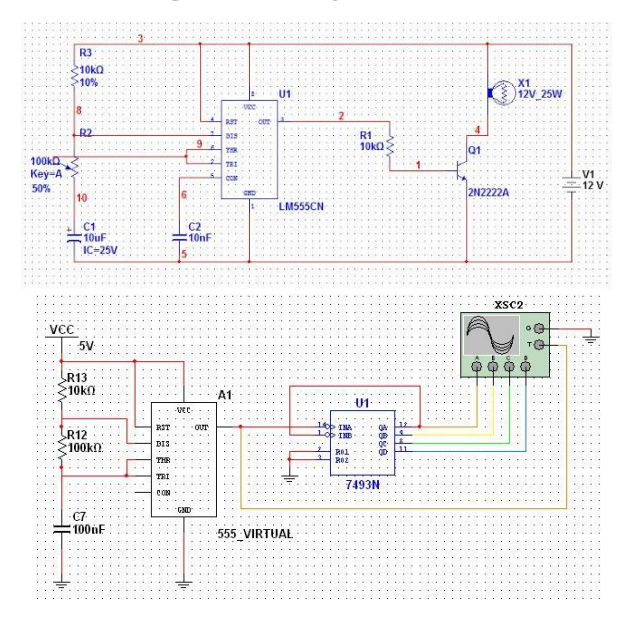

- simulácia elektronických obvodov
	- pomocou zapojení s meracími prístrojmi

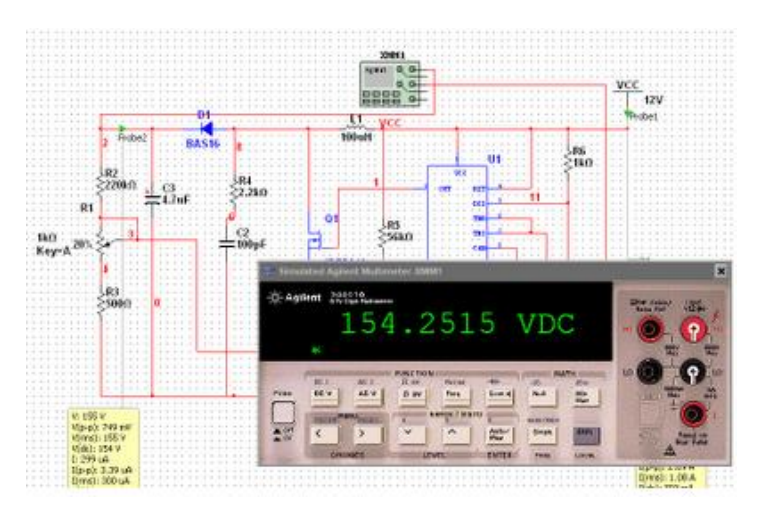

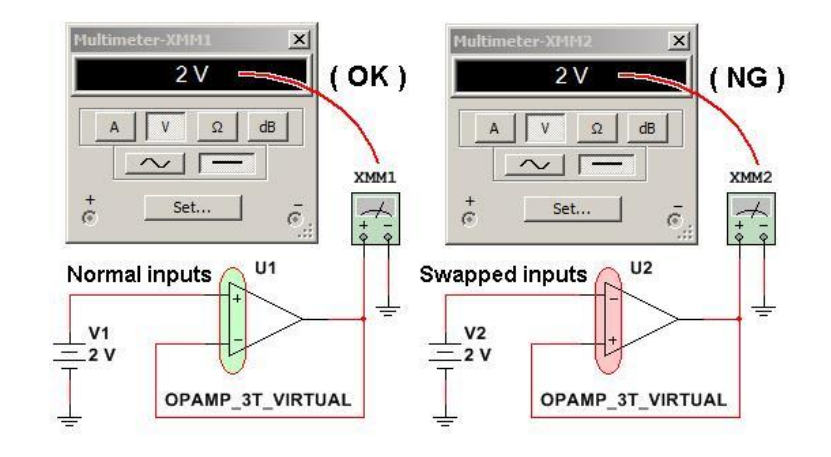

- simulácia elektronických obvodov
	- pomocou softvérových nástrojov MULTISIMU

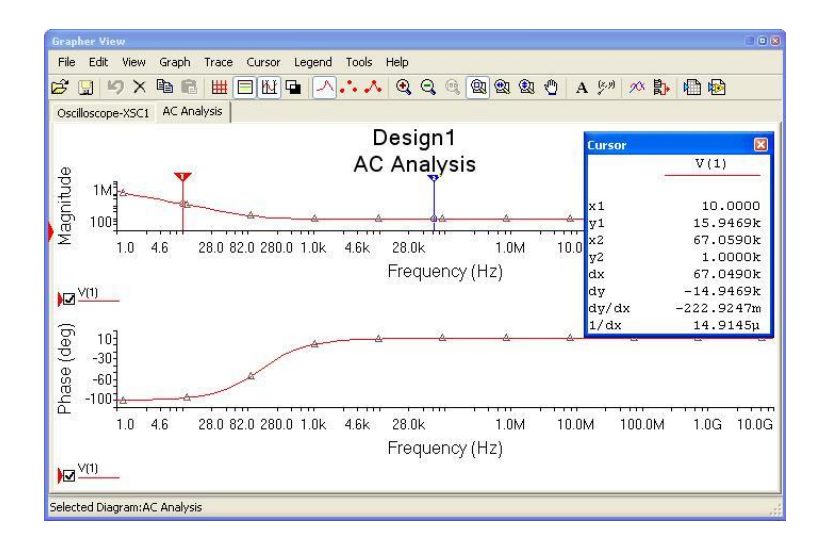

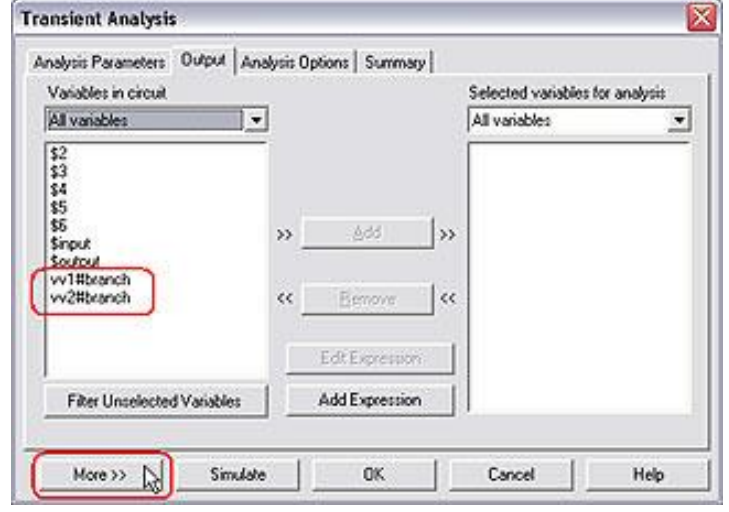

#### umožňuje 3D simuláciu zapojení

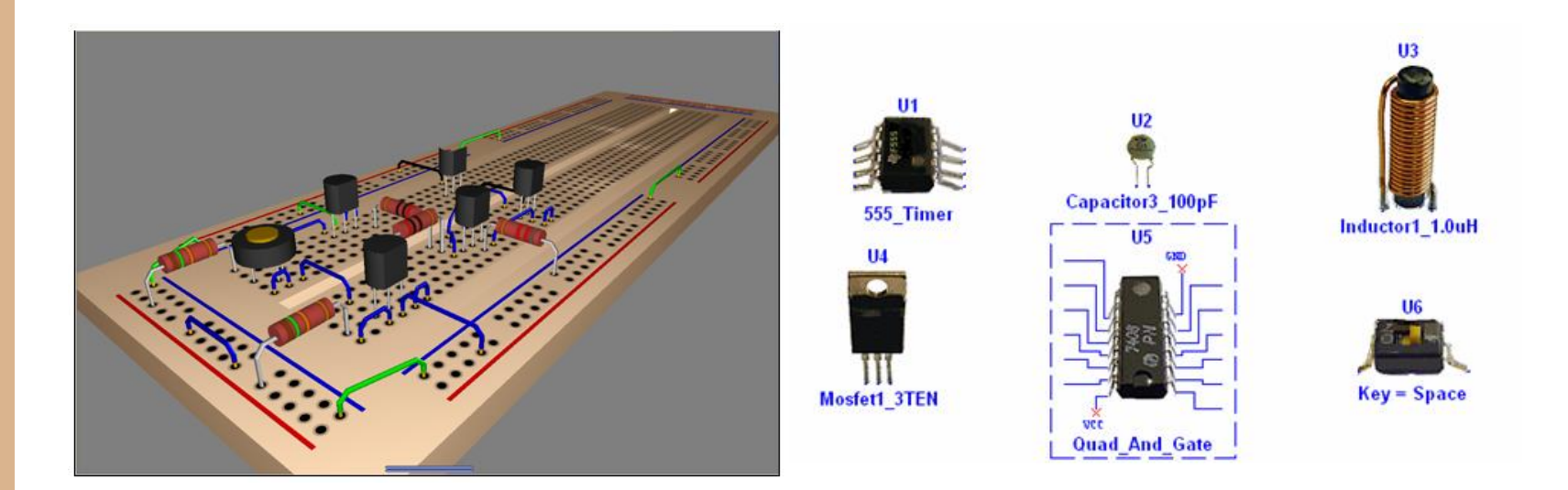

 schopný posielať dáta do nižších úrovní, ako je napríklad náčrt DPS (dosky s plošnými spojmi)

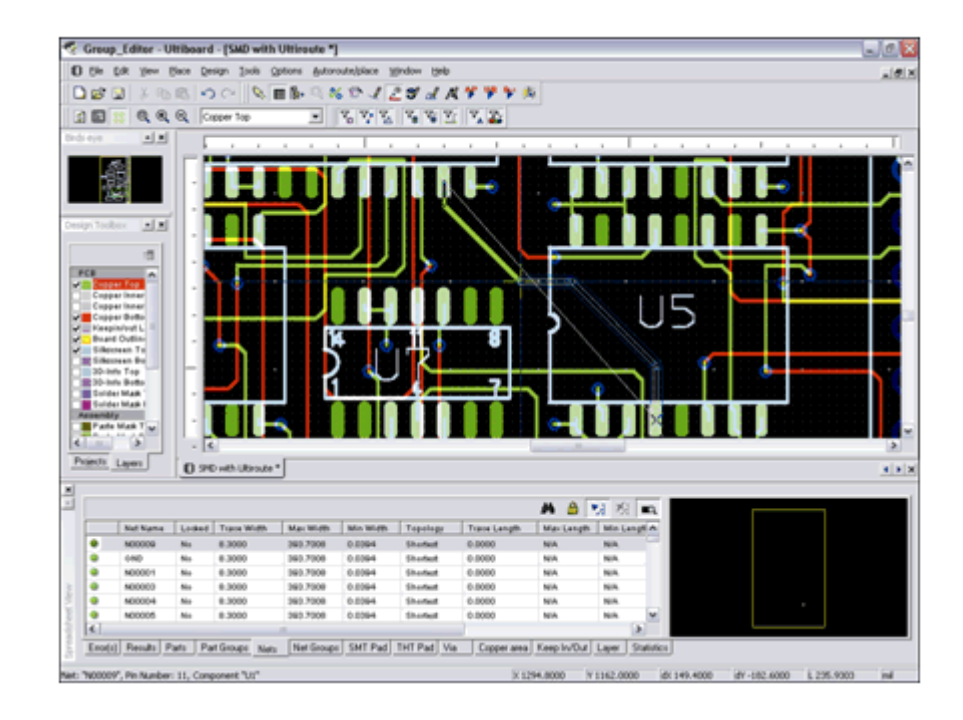

# **Ako pracovať s MULTISIM-om?**

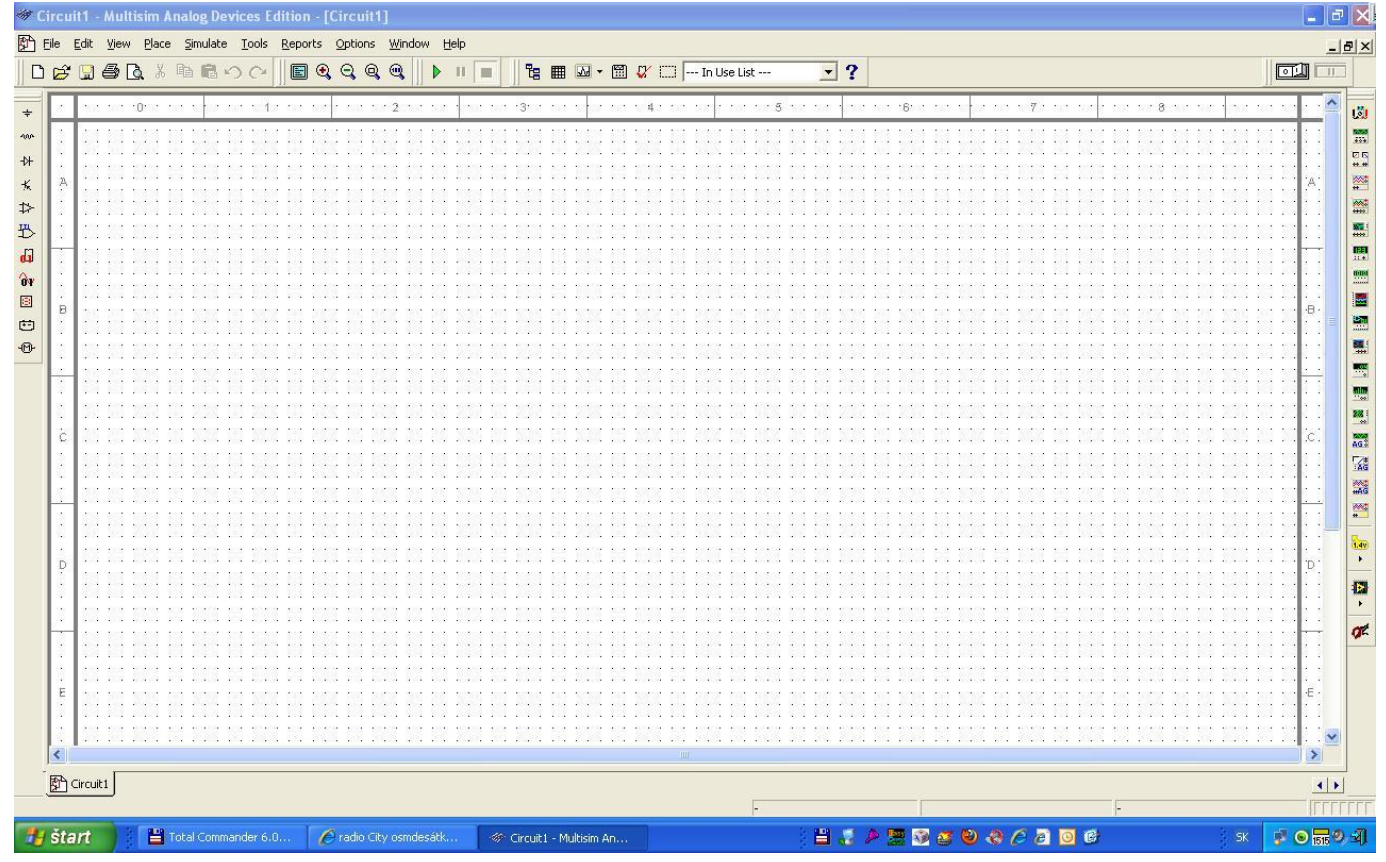

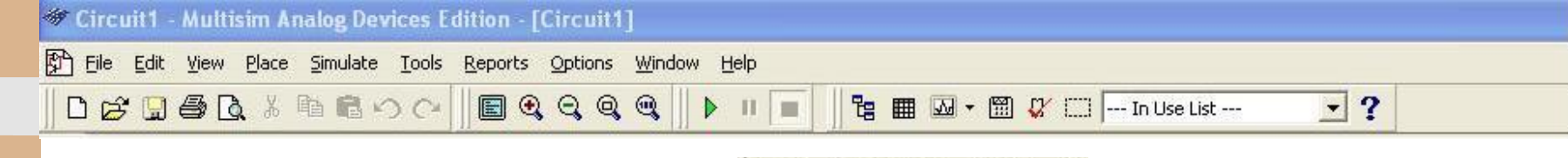

 panel nástrojov: **1) File**

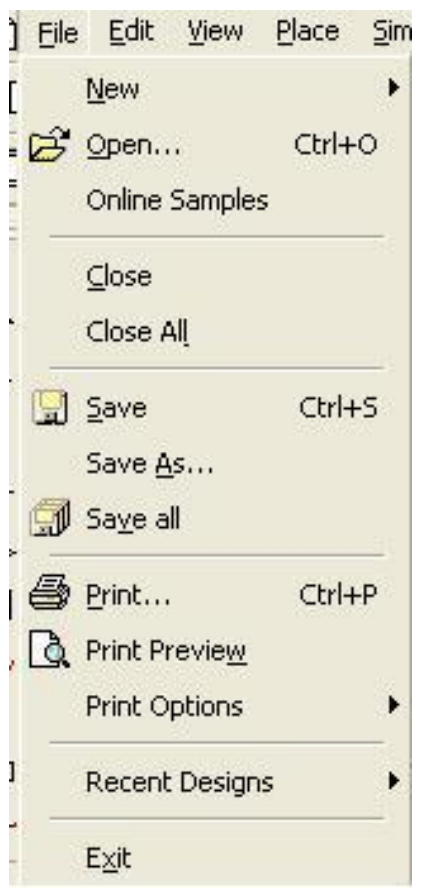

 panel nástrojov: **2) Edit**

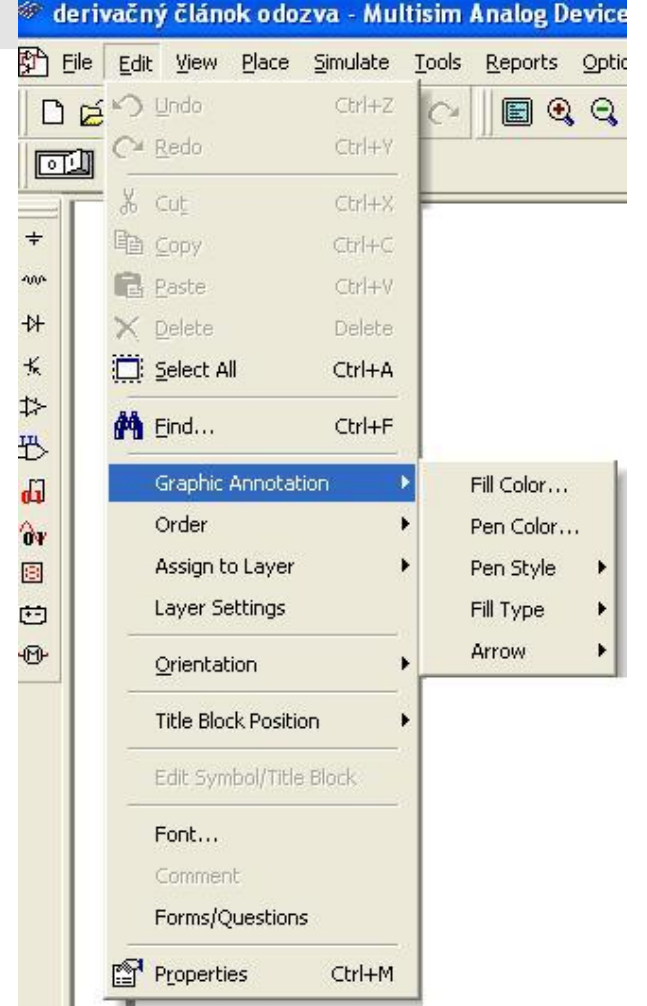

Reports

F<sub>8</sub>

F9

F10

F7

 $F11$ 

 $F12$ 

<sup>→</sup> derivačný článok odozva - Multisim Analog panel nástrojov: File Edit View Place Simulate Tools Ell Eull Screen **DB图 3) View** 2 Zoom In लिया  $\Pi$ Q Zoom Out  $\div$ Q Zoom Area 400 200m Fit to Page ₩ Zoom to magnification  $\star$ Zoom Selection  $\uparrow$ 型 v Show Grid 61 v Show Border D Show Page Bounds  $\mathbf{\hat{o}}$ v 圈 **P&** Ruler Bars 它 Statusbar  $\oplus$ Design Toolbox Spreadsheet View **Circuit Description Box** Ctrl+D E Toolbars  $\cdot$ ×. (E) Show Comment/Probe

З.

W Grapher

 panel nástrojov: **4) Place**

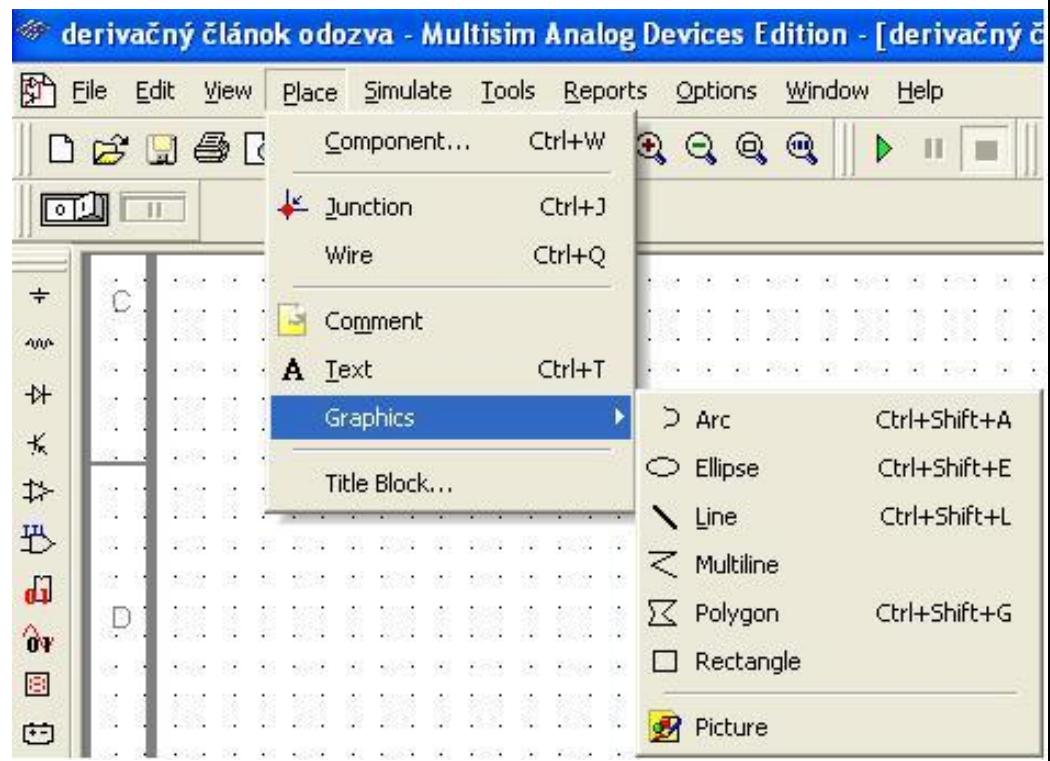

- panel nástrojov:
- **5) Option**
- **WINDOW** Help Options
- **ID Global Preferences...** 
	- Sheet Properties...
	- Customize User Interface...

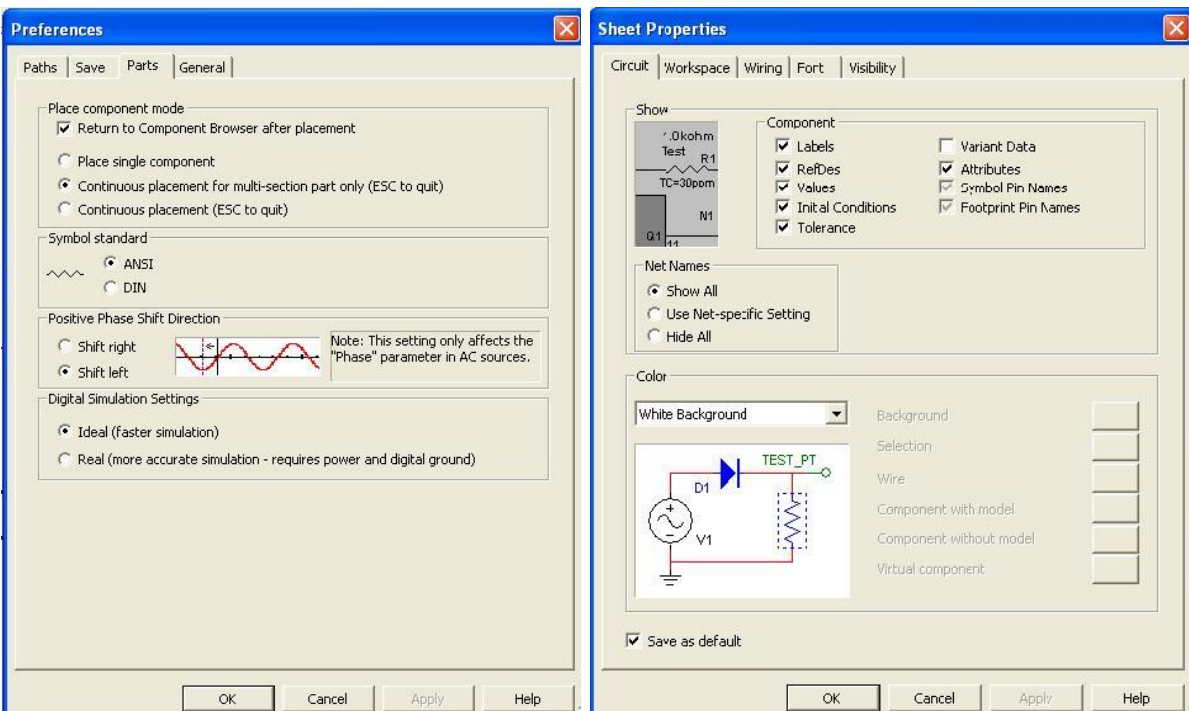

 $\Box$ **Select a Component (Note: The Multisim Analog Devices Edition contains only a subset of components available in the complete M...** Symbol (ANSI) Database: Component: **OK** Master Database ABM CURRENT  $\vert \cdot \vert$ Close ABM\_CURRENT Group: ABM\_VOLTAGE Search...  $\left| \cdot \right|$  Sources  $\vert \mathbf{v} \vert$ AC CURRENT Detail Report Family: AC\_POWER Mocel... **III** Select all families AC\_VOLTAGE POWER\_SOURCES AM VOLTAGE **Help** BIPOLAR CURRENT (b) SIGNA\_VOLTAGE\_SOURCES BIPOLAR\_VOLTAGE (ft) SIGNA\_CURRENT\_SOURCES Function: CLOCK CURRENT CONTROLLED\_VOLTAGE\_SOURCES Analog Behavioral Modeling Current Source CLOCK\_VOLTAGE OF CONTROLLED\_CURRENT\_SOURCES CONTROLLED\_ONE\_SHOT **EL** CONTROL\_FUNCTION\_BLOCKS CURRENT CONTROLLED CURRENT SOURC CURRENT CONTROLLED VOLTAGE SOURCE CURRENT\_LIMITER\_BLOCK Model manuf./ID: DC\_CURRENT Generic/ABM SOURCE DC\_POWER DGND **DIVIDER** EXPONENTIAL\_CURRENT Footprint manuf./Type: EXPONENTIAL\_VOLTAGE FM\_CURRENT **FM\_VOLTAGE FSK\_VOLTAGE** GAIN\_2\_PIN Hyperlink: **GROUND** LVM\_CURRENT LVM\_VOLTAGE MULTIPLIER NONLINEAR DEPENDENT PIECEWISE LINEAR CURRENT DIECEUREE LINEAD JUNEACE  $\rightarrow$ Components: 58 Seerchings:

**C O M P O N E N T S**

**I N S T R U M E N T S**

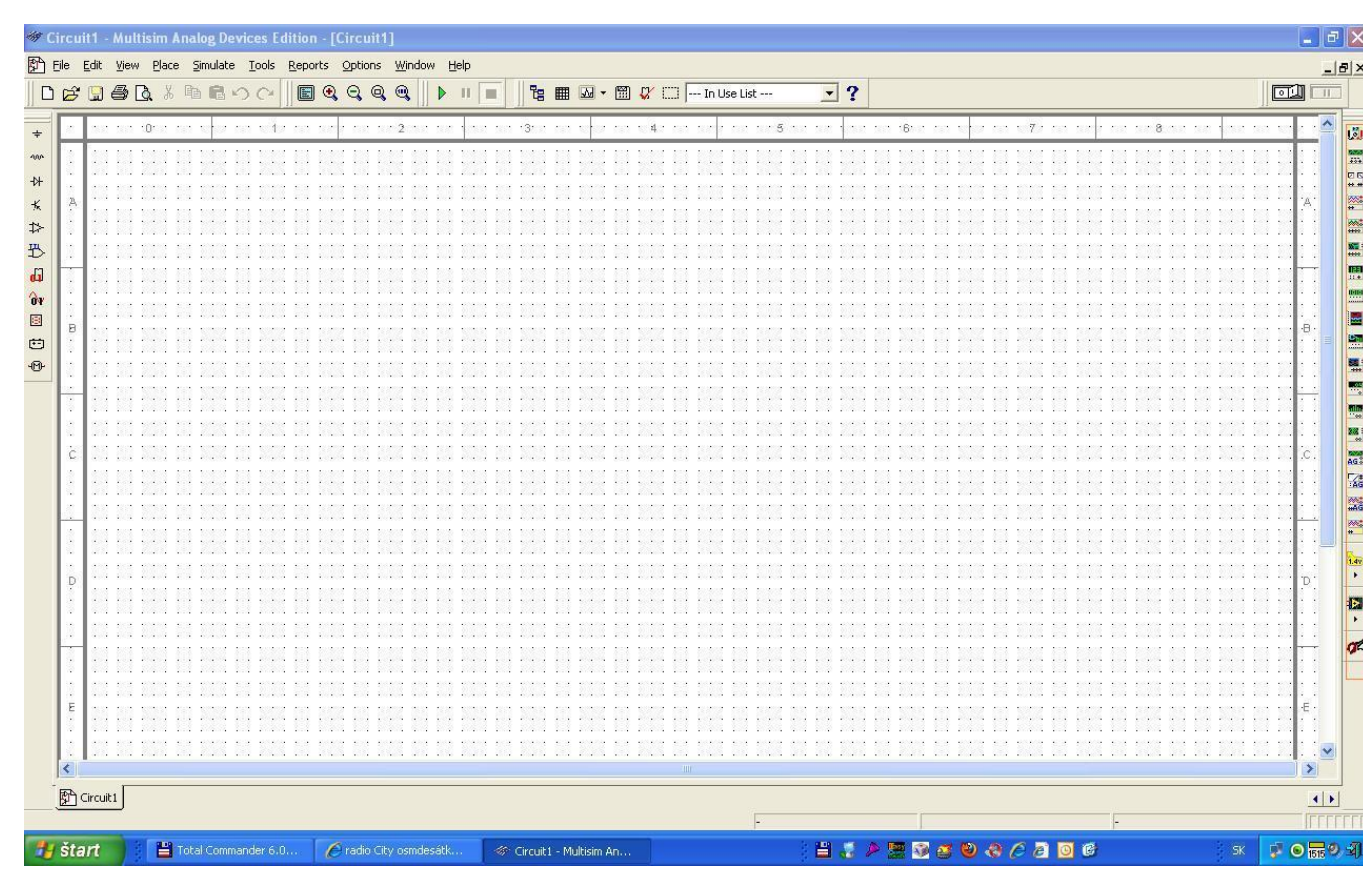

#### **Kreslenie schém**

- Otvoriť "[PLACE](../../obrázky/place.JPG)" "COMPONENT" (Ctrl+W)
- Vybrať "[GROUP](../../obrázky/component.JPG)" "FAMILY"- "COMPONENT"
- Umiestniť na pracovnú plochu (všetky potrebné súčiastky)
- Pospájať súčiastky vodičmi ("klik" na vývod súčiastky a spoj s iným vývodom inej súčiastky)
- Vždy dbať na pripojenie "uzemnenia"!!!

# **Pripájanie meracích prístrojov**

- Vybrať príslušný merací prístroj (MP) v lište "[INSTRUMENTS](../../obrázky/multisim_3.JPG)"
- Umiestniť MP na pracovnú plochu
- Pripojiť MP do schémy zapojenia

#### **Kreslenie schém a pripájanie MP**

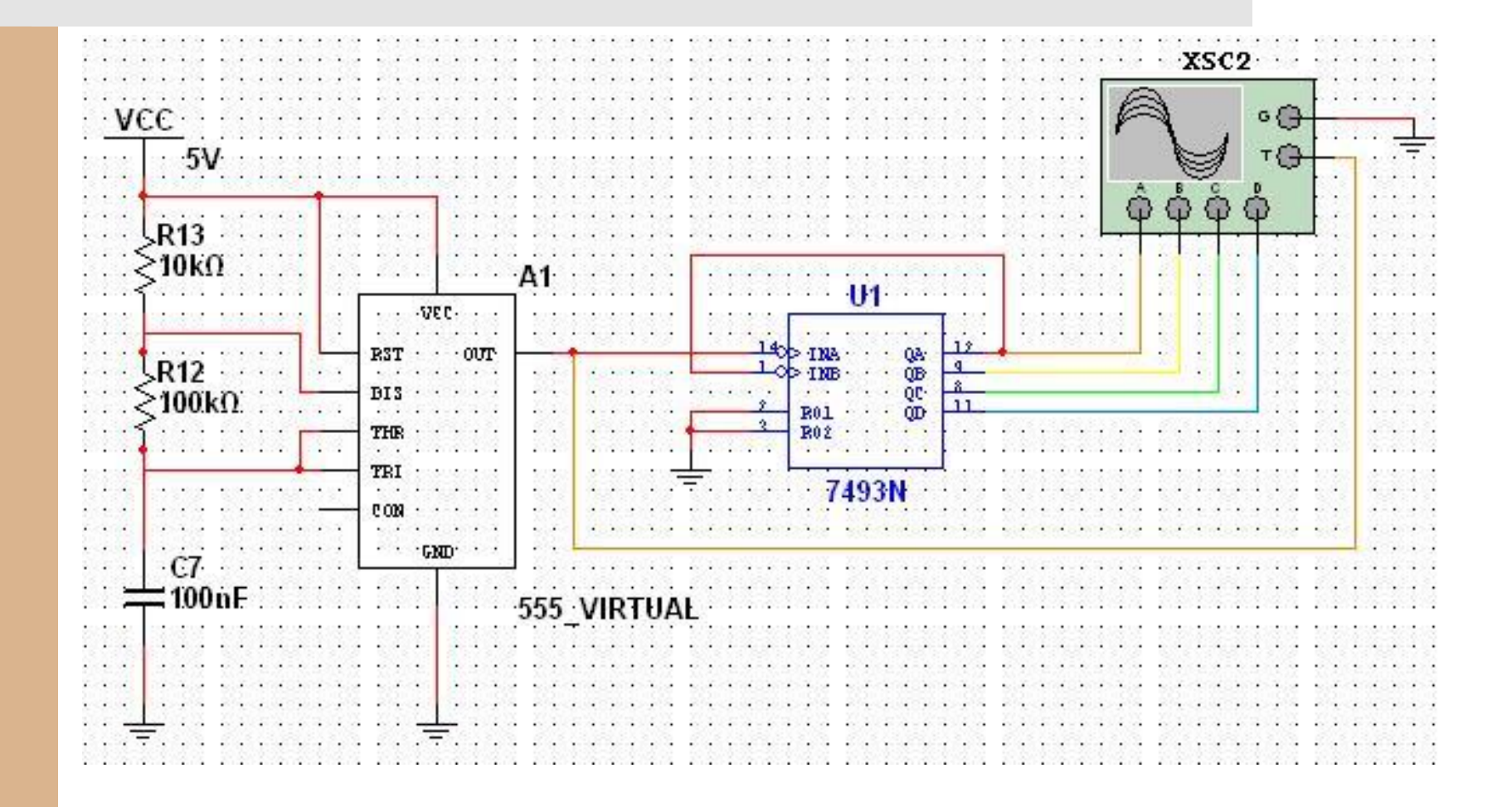

# **Meranie pomocou MP - simulácia**

Dvojklikom otvoriť okno MP

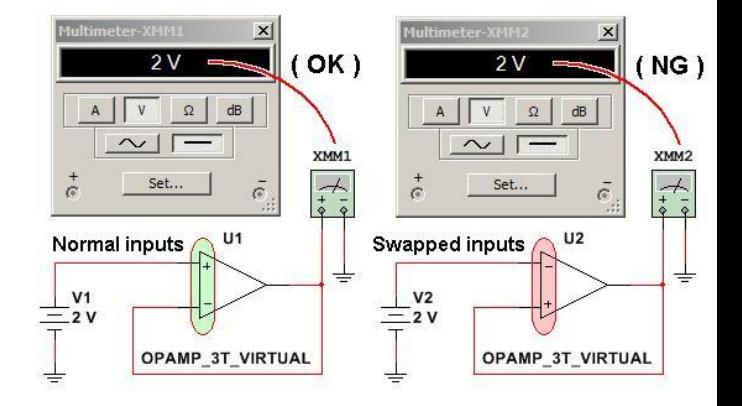

• Spustenie simulácie "RUN" (zelený trojuholník – play - nachádza sa v "SIMULATE", alebo na lište) - skratka : F5

Po skončení simulácie nezabudnúť vypnúť

**"STOP" – (červený štvorec)** 

#### **Ukážky simulácie jednoduchých obvodov**

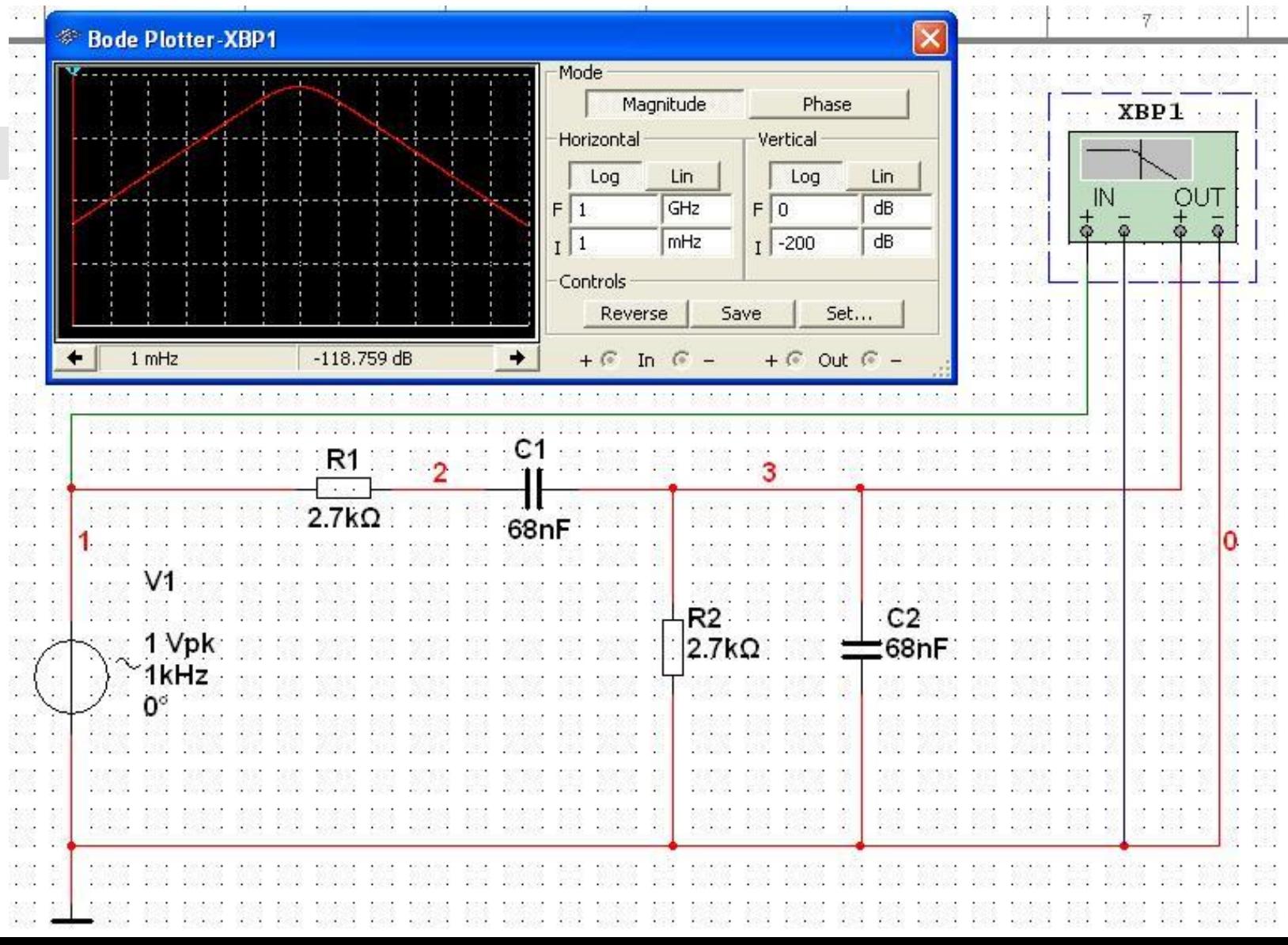

#### **Ukážky simulácie jednoduchých obvodov**

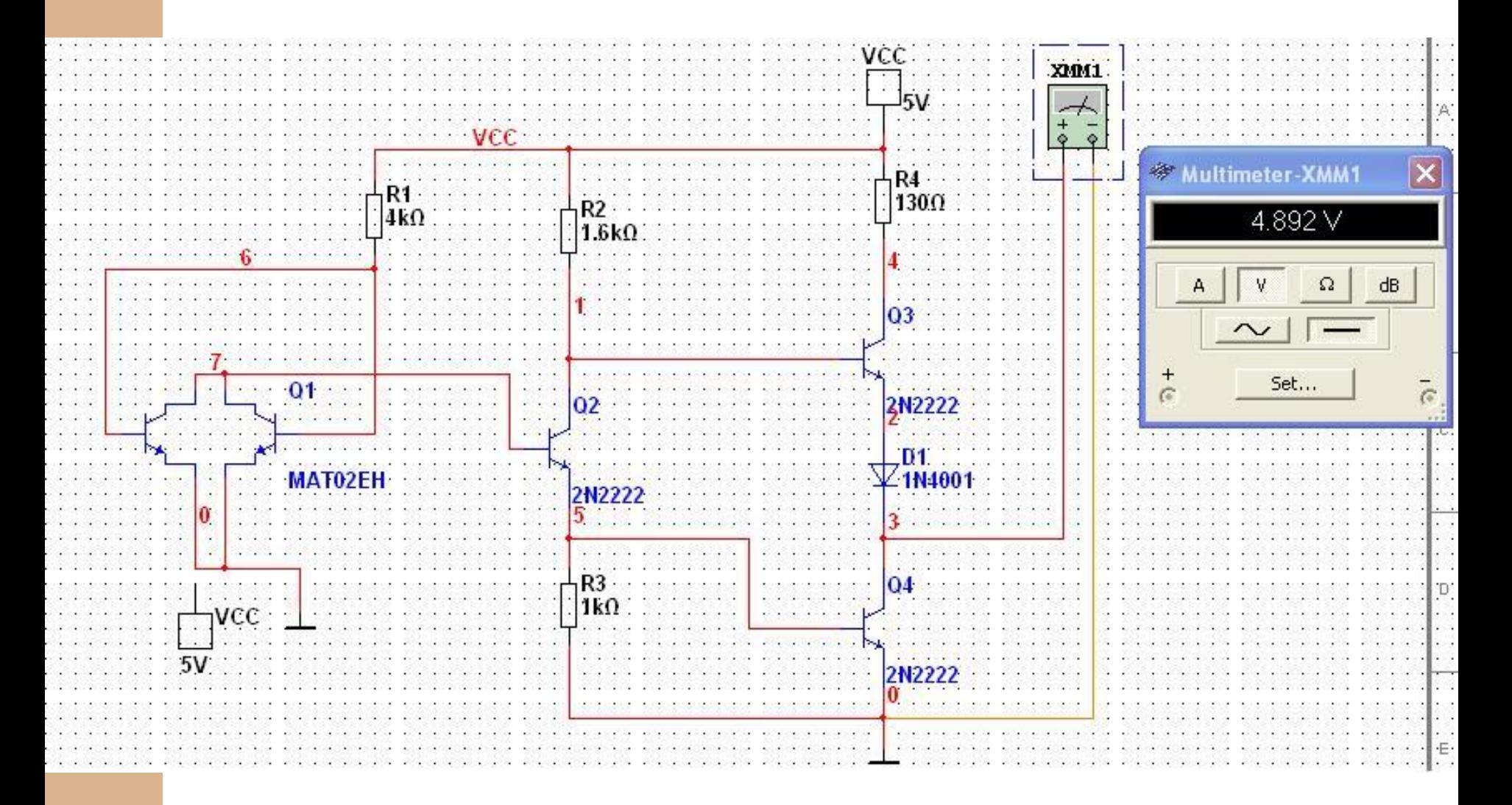

### **Manuál na naštudovanie**

<http://www.ni.com/white-paper/3048/en/>

 [http://www.senzorika.leteckafakulta.sk/?q=nod](http://www.senzorika.leteckafakulta.sk/?q=node/75) e/75

#### **Domáca úloha**

*1. V MULTISIM-e nakreslite ľubovoľnú jednoduchú schému zapojenia s pripojenými meracími prístrojmi a prezentujte výsledok v PowerPoint-e.*